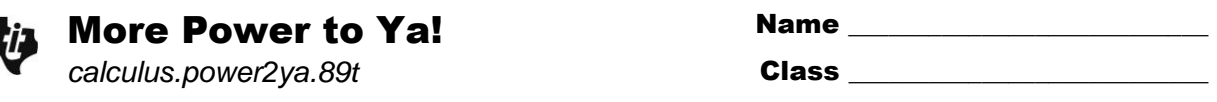

Before beginning this activity, make sure that your calculator is in split-screen mode. To do this, press  $\boxed{\text{MODE}}$ , then press  $\boxed{F2}$ . Change the **Split Screen** option to 2:TOP-BOTTOM. For Split 1 **App**, select Text Editor. For **Split 2 App**, select **Home**.

Press  $\overline{APPS}$ , select **Text Editor**, and open *calculus.power2ya*. Press <sup>F3</sup> to select "Script view." Press  $\overline{F4}$  to execute each command line. Be sure to read each line that does not begin with **C:**.

## **Problem 1 – Graphical Exploration**

In the first part of the script, you will see the graph of  $y1(x) = x^n$  and its derivative. The function is graphed first, then its derivative.

What is the relationship between the degree of  $y_1(x)$  and the degree of its derivative?

## **Problem 2 – Defining the Derivative of** *x n*

Advance through the algebraic discovery part of the script by pressing  $F_4$ . Examine the various derivatives of *x n* , where *n* is an integer, below.

$$
\frac{d}{dx}(x^2) = 2 \cdot x \qquad \qquad \frac{d}{dx}(x^3) = 3 \cdot x^2 \qquad \qquad \frac{d}{dx}(x^4) = 4 \cdot x^3 \qquad \qquad \frac{d}{dx}(x^5) = 5 \cdot x^4
$$

- What patterns do you observe in the derivatives above?
- Create at least four other "true" examples. Include nonpositive values of *n*. Test your examples on the TI-89 by toggling down to the Home screen (Press  $[2nd] + [APPS]$  and then press  $[HOME]$ ).
- Create a rule for taking the derivative of  $x^n$  with respect to  $x$ .

Toggle back to the script to execute the last commands. This will define the function  $f(x) = x^n$ and evaluate the limit  $\lim_{h\to 0} \left( \frac{f(x+h)-f(h)}{h} \right)$  $f(x+h) - f(h)$  $\lim_{h \to 0} \left( \frac{f(x+h) - f(h)}{h} \right).$ .

• How does this compare to the rule you found for taking the derivative of  $x^n$ ?

## **Extension**

- Does the Power Rule apply when *n* is a non-integer, rational number? (Press [F3], select **2: Clear split** and press  $\overline{HOME}$  to use the Home screen to test your conjecture.)
- Expand the binomial  $(x + h)^n$ . Without the calculator, use this to evaluate the limit considered above.